## **Редактор WME**

# **Как создать населённый пункт?**

Создать отсутствующий населённый пукт (далее - НП) можно, отправив соответствующий запрос. Проще всего это сделать, [установив скрипт](https://greasyfork.org/ru/scripts/5085-wme-requests) **WME Requests - запросы в редакторе.** 

### Далее порядок следующий:

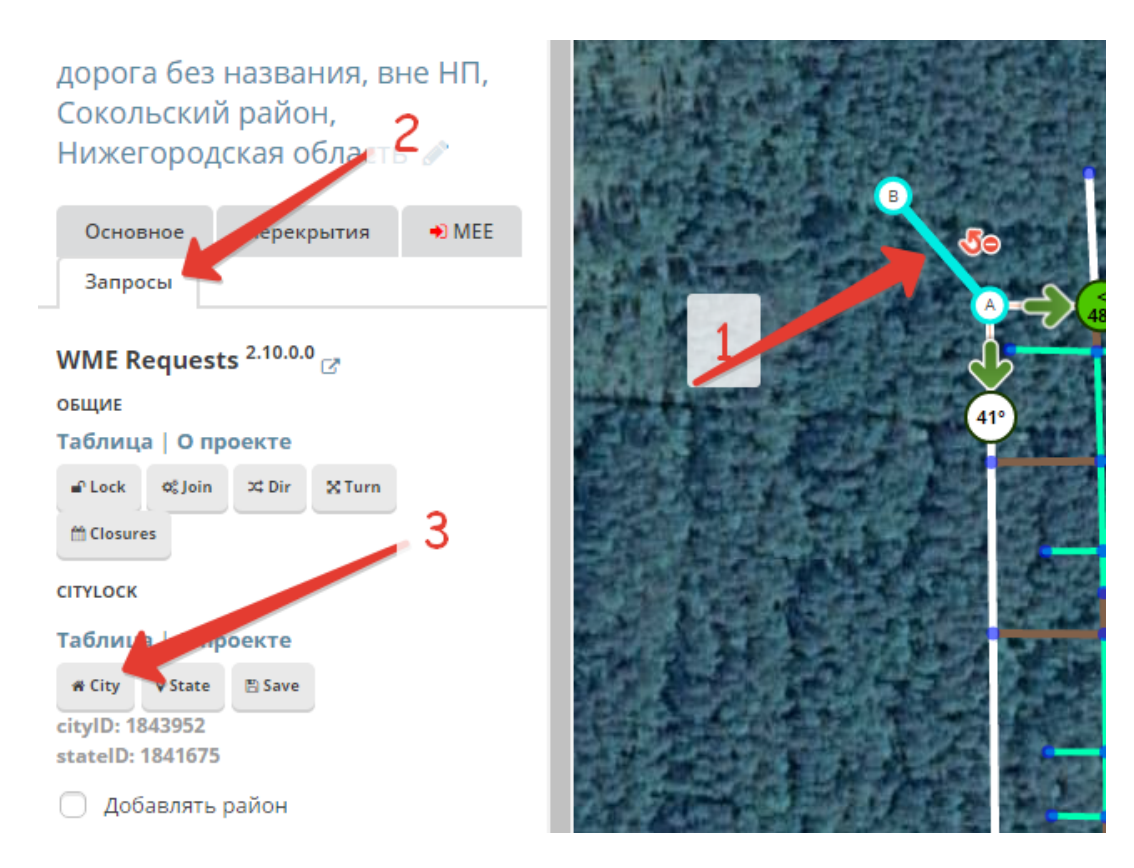

- 1. Выбрать сегмент, входящий в состав будущего НП. Если сегмента еще нет, его необходимо создать, указав в качестве имени дороги и названия НП вариант *"без названия"/"None".*
- 2. На вкладке *Запросы (Requests)* нажать кнопку *City*
- 3. Открывается предзаполненная форма "Запрос на добавление населённого пункта", в которой необходимо проконтролировать (при необходимости) скорректировать заполнение обязательный полей
- 4. Нажать кнопку "Отправить" внизу формы
- 5. Результат выполнения запроса придет на указанный Вами e-mail или же его статус можно посмотреть в Мониторе запросов на создание НП

## **Редактор WME**

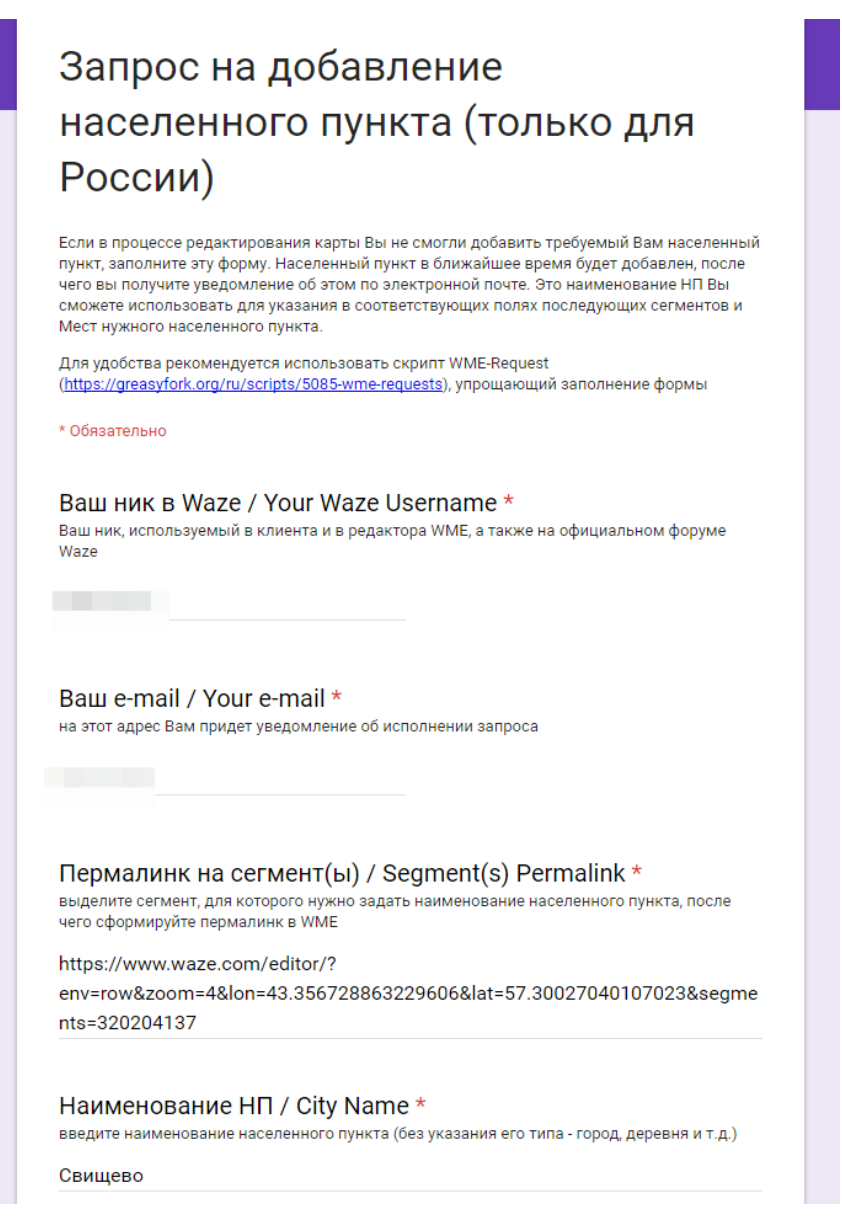

#### см. также:

- Порядок создания новых населенных пунктов на карте России. Полное описание на форуме
- Описание возможностей скрипта WME Requests запросы в редакторе
- Ссылка на установку скрипта WME Requests запросы в редакторе (для браузера Chrome)
- Монитор запросов на создание НП

Уникальный ID ответа: #1005 Опубликовал: : Alex Последние обновление: 2016-11-08 07:28